## 3-18-3.ハイライト

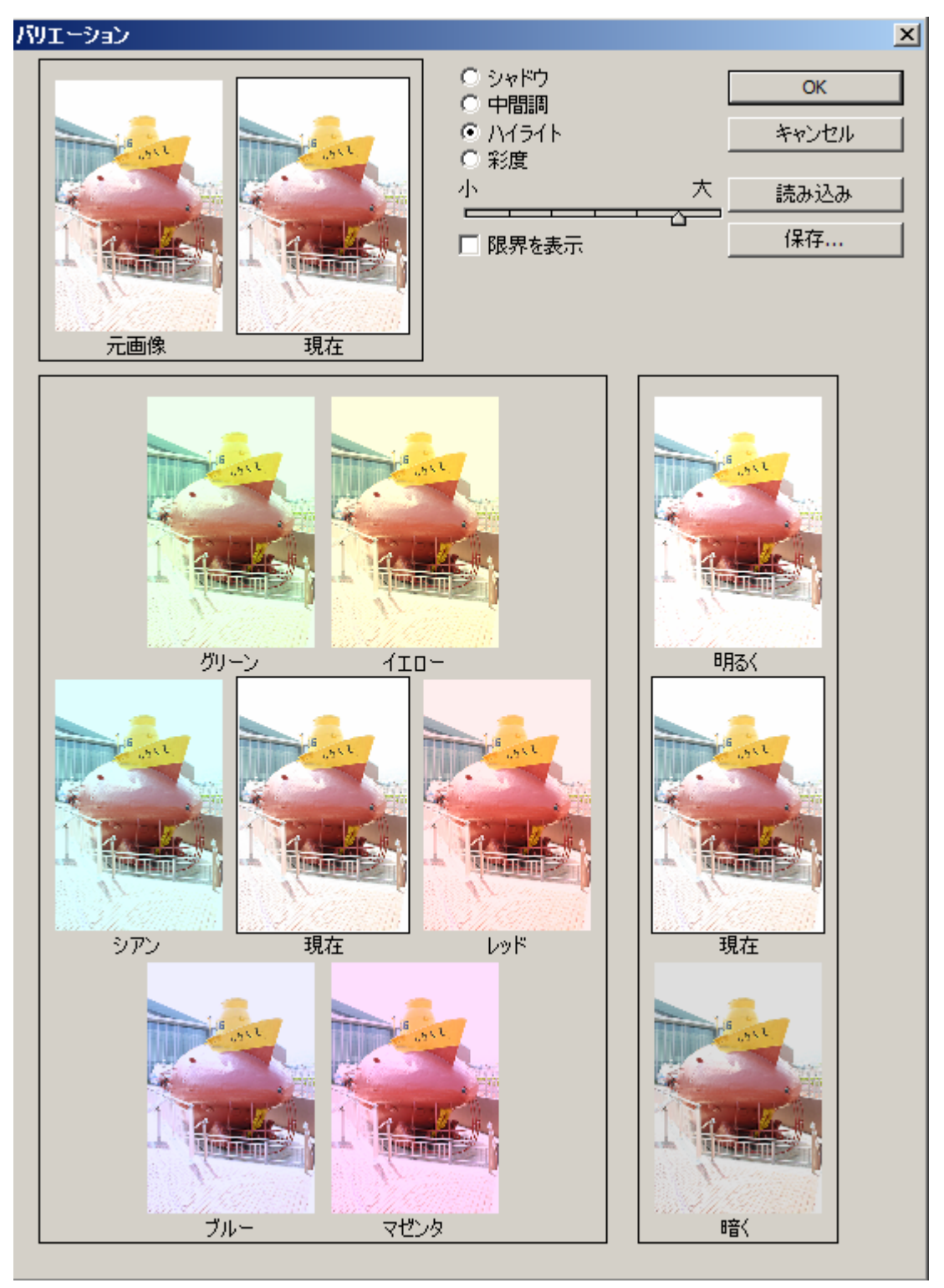

## 3-18-4.彩度

限界を表示のチェックを外しています。チェックを入れていると、色相まで変化するように見えるから です。

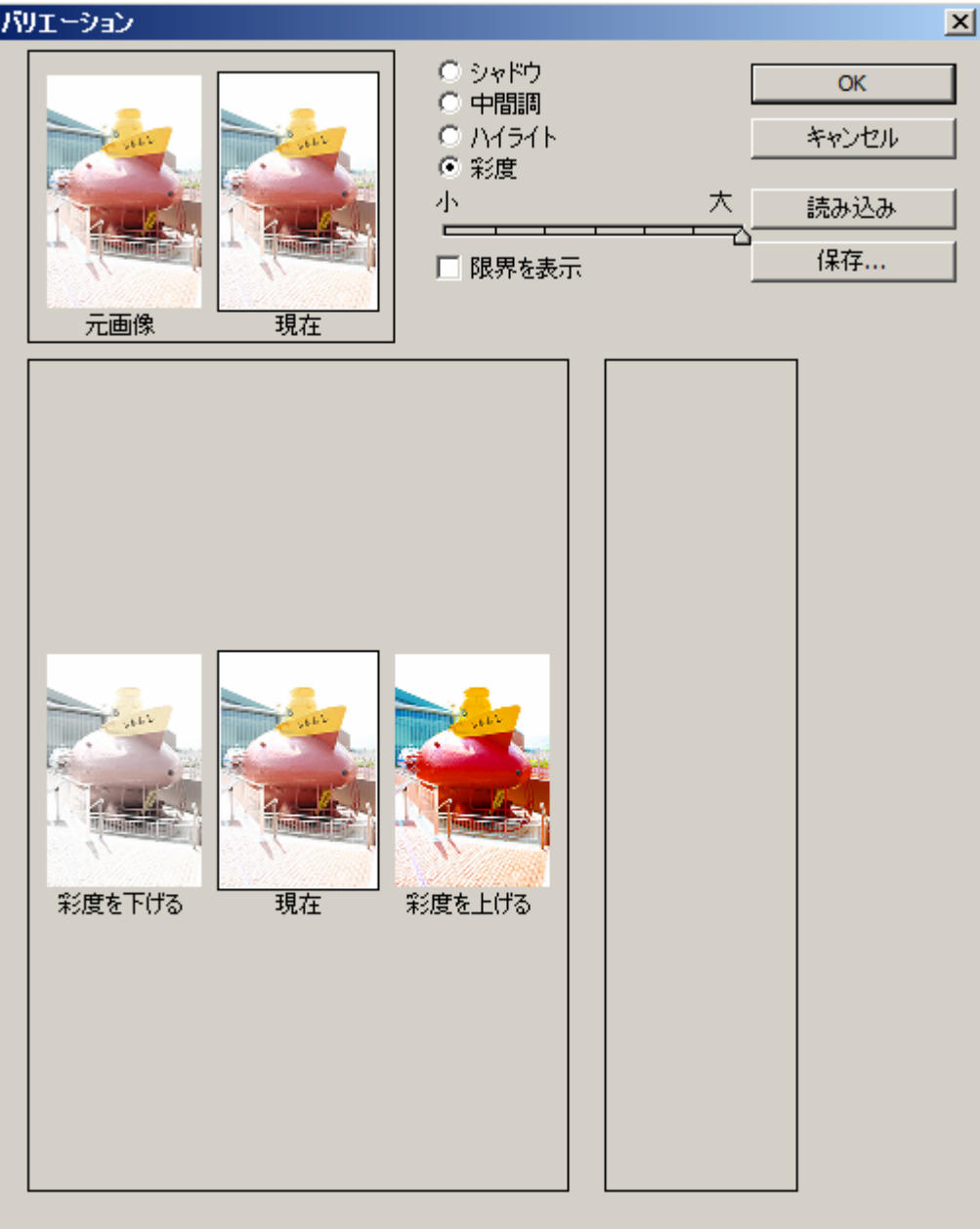

 $\mathbf{r}$ 

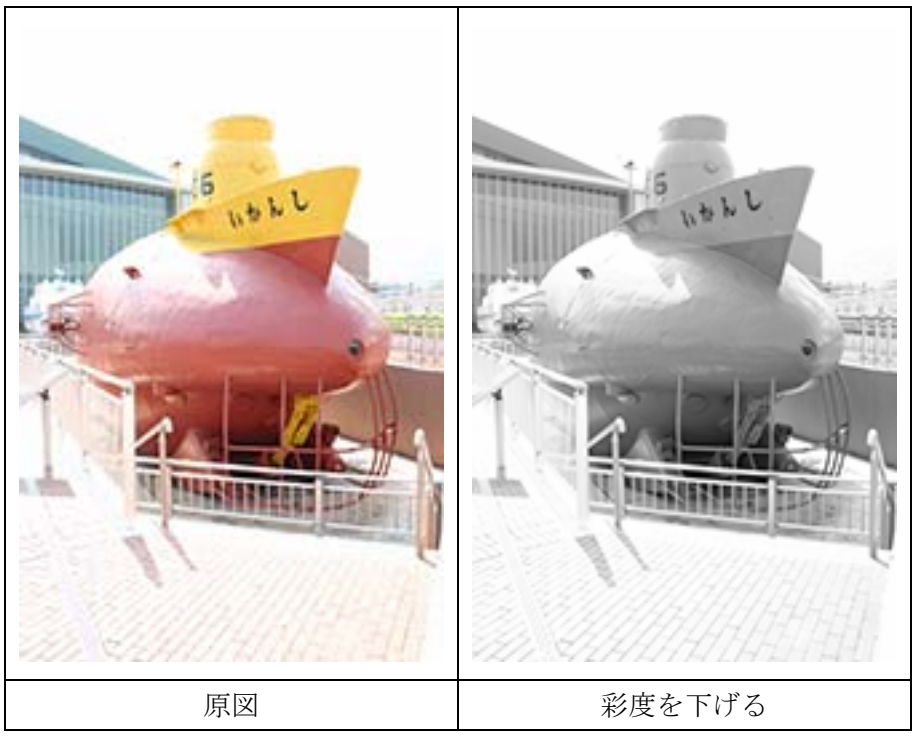

## 3-20.カラーの適用/色の置き換え/平均化 (イコライズ)

ここでは省略いたします。オンラインマニュアルでは、「「カラーの適用」コマンドは、複数の画像、複 数のレイヤーまたは複数の選択範囲間でカラーを一致させます。」と有ります。詳細は、下記を参照し てください。

○Adobe オンラインマニュアル Photoshop /カラーの適用、置換、混合

http://help.adobe.com/ja\_JP/photoshop/cs/using/WS0DECAB01-C01F-4498-A12F-18B94EC9DACF. html#WSfd1234e1c4b69f30ea53e41001031ab64-765aa

以上で終わります。長々とお付き合いいただき、ありがとうございました。

2013/06/05 kk8998982